# **Application Notes**

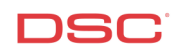

## **1.1 Access Codes – PowerSeries** (PC1616/1832/1864 V4.2)

#### **Panels:**

POWER SERIES (PC1616/1832/1864 V4.2)

#### **Overview:**

There are different access codes available. The PC1616 V4.2+ has 47 regular user codes plus a Master Code, the PC1832 V4.2+ has 71 plus a Master Code and the PC1864 V4.2+ has 94 user codes plus a Master Code.

Programming user codes is a five-step process:

- Enter the [\*] [5] menu
- Enter the User Code number
- Program the User Code
- Assign the User Code to a Partition (Optional)
- Assign the User Code Attributes (Optional)

#### **Step 1 – Enter Access Code Programming**

To enter Access Code Programming, perform the following:

Enter [\*][5][Master Code] Enter Access Code Programming

LED keypads will turn ON the appropriate LED if the user code is programmed. PK5500 keypads will indicate which codes are programmed by displaying the letter 'P' beside each. PK5501 keypads will flash the number of all access codes programmed.

#### **Step 2 – Enter the Access Code Number**

Enter the Access Code Number:

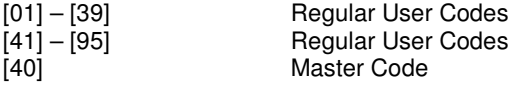

#### **Step 3 – Program the Access Code**

Enter the new four-digit code.

**Note: To delete a code, press the [\*] key instead of entering a 4-digit code.**

#### **Step 4 (Optional) – Assign the Access Code to a Partition**

To assign a user to a partition, enter:

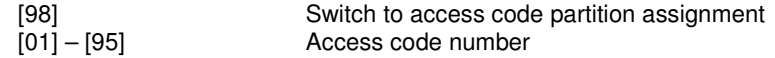

**Note: The Master Code (User 40) is always assigned to all partitions.**

Toggle on or off the appropriate option:

LED or PK5501 keypad:

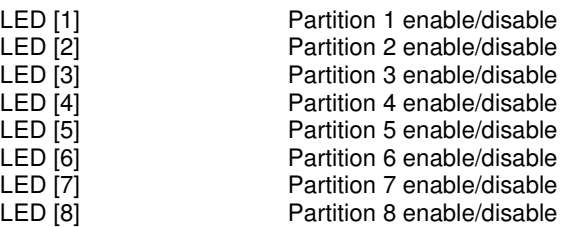

PK5500 keypad:

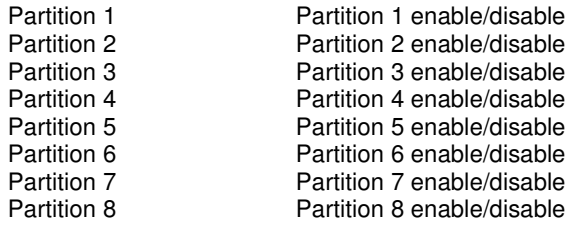

#### **Step 5 (Optional) – Assign User Codes Attributes**

Each User Code has attributes assigned to it.

To assign attributes to a User Code, enter:

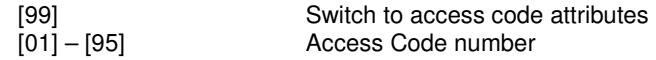

## **Note: This is not available for the Master Code (User 40).**

Toggle on or off the appropriate option:

LED or PK5501 keypad:

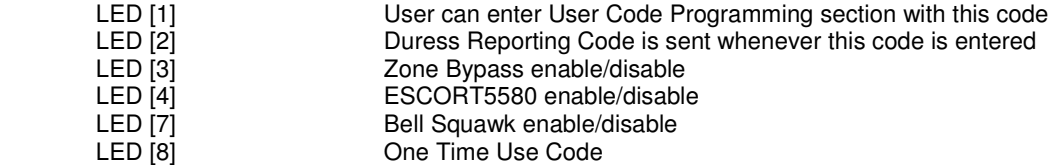

PK5500(Z) keypad:

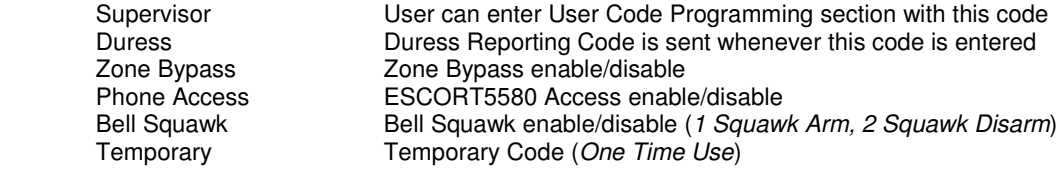

When finished program access code attributes, press [#] to exit.

## **Note: Attributes [5] – [6] are for future use.**

## **Note: After the attributes are programmed for the user code and [#] is pressed, the keypad will go back to regular access code programming.**

# **Tech Tips:**

- 1. By default, all access codes will be assigned to all Partitions
- 2. To arm and disarm a Partition, ensure that keypad is assigned to that partition.

#### **Quick Test:**

Verify each access code can arm and disarm the system.